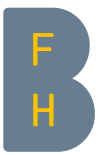

# Bibliothek Soziale Arbeit Oktober 2021 Kurzanleitung WISO

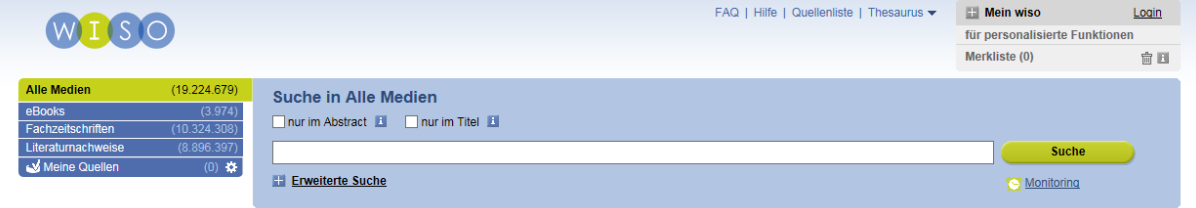

Die Datenbank WISO enthält deutschsprachige Literatur für Wirtschafts- und Sozialwissenschaften, Technik, Recht und Psychologie, d.h. Volltexte zu Fachzeitschriften aus den Bereichen Wirtschaftswissenschaften, Sozialwissenschaften, Wirtschaftspsychologie und Technik sowie Referenzen zu Sozialwissenschaft, Sozialarbeit, Sozialpädagogik etc.

# Zugang

#### <https://www.wiso-net.de/dosearch>

 $\Rightarrow$  Stellen Sie sicher, dass Sie sich im WLAN «bfh» befinden oder den  $VPN$  aktiviert haben!</u>

# Suchen

Für die Suche in WISO geben Sie Ihre Suchbegriffe in das Suchfeld ein oder in die Suchfelder der «Erweiterten Suche». Mit den Filtern in der rechten Spalte können Sie die Treffermenge eingrenzen.

Weitere Suchtipps (Videotutorial etc.) finden Sie unter «Hilfe» ganz oben auf der Webseite im blassblauen Bereich.

Die Suche in allen Medien liefert unter Umständen sehr grosse, unübersichtliche Treffermengen. Wählen Sie daher Ihre Quellen in der linken Spalte gezielt aus:

- Fachzeitschriften (+ Thema, z.B. Soziologie (beinhaltet Soziale Arbeit))
- Literaturnachweise (+ Thema = Sozialwissenschaften).

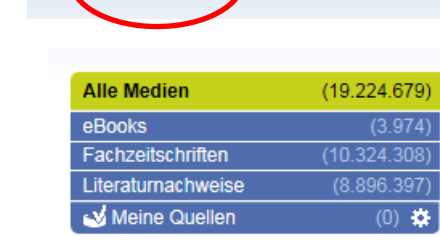

enliste | Thesaurus -

FAQ | Hilfe | Quel

D.h. Sie müssen mit den gleichen Suchbegriffen zwei Suchen durchführen, gelangen dadurch aber direkter zu den relevanten Treffern.

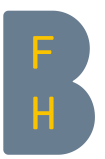

#### Thesaurus

Um relevante Suchbegriffe zu Ihrer Fragestellung zu finden, empfiehlt sich neben der Konsultation von Fachwörterbüchern und anderen Nachschlagewerken der WISO-Thesaurus <sup>[1](#page-1-0)</sup>. Sie finden die Thesauri ganz oben auf der Webseite im blassblauen Bereich.

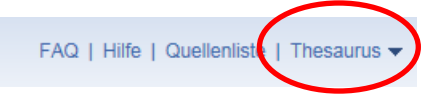

Wählen Sie den passenden Thesaurus aus und geben Sie einen Suchbegriff ein. Sie erhalten nun das komplette Begriffsfeld mit Ober- und Unterbegriffen, Synonymen und verwandten Begriffen zu Ihrem Suchbegriff sowie eine englische Übersetzung.

# Volltext

Wenn Sie in den *Fachzeitschriften* (siehe Abschnitt Suche) recherchieren, erhalten Sie in der Regel direkt den Zugang zur PDF-Datei des Artikels.

Wenn Sie in den *Literaturnachweisen* (siehe Abschnitt Suche) recherchieren, dann erhalten Sie lediglich den Hinweis darauf, dass in der Fachzeitschrift XY ein Artikel zu Ihrem Thema erschienen ist. Den Zugang zum Volltext müssen Sie sich über einen anderen Weg verschaffen. Die direkte Verfügbarkeit des Volltextes sagt nichts über die Qualität des Artikels aus! Der Aufwand der nächsten Schritte lohnt sich.

Antwort auf die Frage, ob Sie auf die Fachzeitschrift XY (siehe oben) Zugriff haben, gibt die Rechercheplattform swisscovery [\(swisscovery.bfh.ch\)](https://swisscovery.bfh.ch/discovery/search?vid=41SLSP_BFH:VU1). Dort suchen Sie nicht nach dem Artikel, den Sie in WISO gefunden haben, sondern nach dem Zeitschriftentitel und gelangen so entweder zur gedruckten Ausgabe der Zeitschrift oder zur Webseite der Zeitschrift, wo Sie den gewünschten Artikel herunterladen können.

Verwenden Sie für eine gezielte Suche in swisscovery die «Erweiterte Suche». Dort können Sie bei «Ressourcentyp» voreinstellen, dass Sie aktuell nur an Zeitschriften interessiert sind.

Mehr zu swisscovery erfahren Sie auf [bfh.ch/slsp](https://www.bfh.ch/de/ueber-die-bfh/standorte-infrastruktur/bibliotheken/swiss-library-service-platform/)

#### Personalisierung

Wenn Sie unter «Mein wiso» ein persönliches Konto anlegen, können Sie beispielsweise Merklisten anlegen, Suchanfragen speichern oder Alerts zu Suchbegriffen per E-Mail abonnieren.

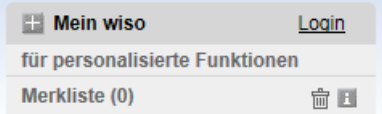

<span id="page-1-0"></span> <sup>1</sup> Thesaurus: eine systematisch geordnete Sammlung von Begriffen eines bestimmten Fachbereichs; ein kontrolliertes Vokabular, dessen Begriffe miteinander in Beziehung stehen